## **박스/낱개 관리**

## **- 박스와 낱개 상품 관리 방법**

먼저 **[기초등록]** 메뉴 – **환경설정(개별)** – 일반 탭에서 "기타" 부분의 '**박스, 낱개 관리**'에 체크해 주세요.

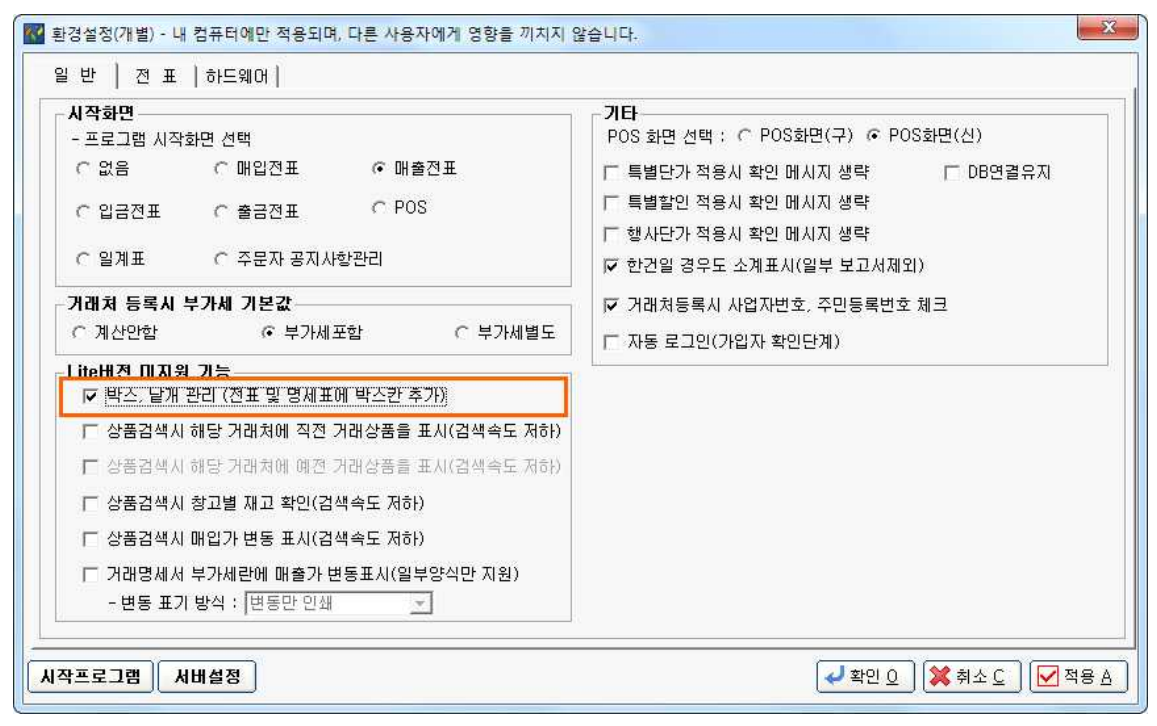

상품 등록 시 **내품 수량** 란에 **1박스 당 들어있는 낱개 수량**을 입력합니다.

이때, 상품의 매출가는 상품 낱개 1개의 매출액을 입력하면 매출전표 등록 시 박스 단위 의 수량을 입력하면 자동으로 박스 단가가 매겨집니다.

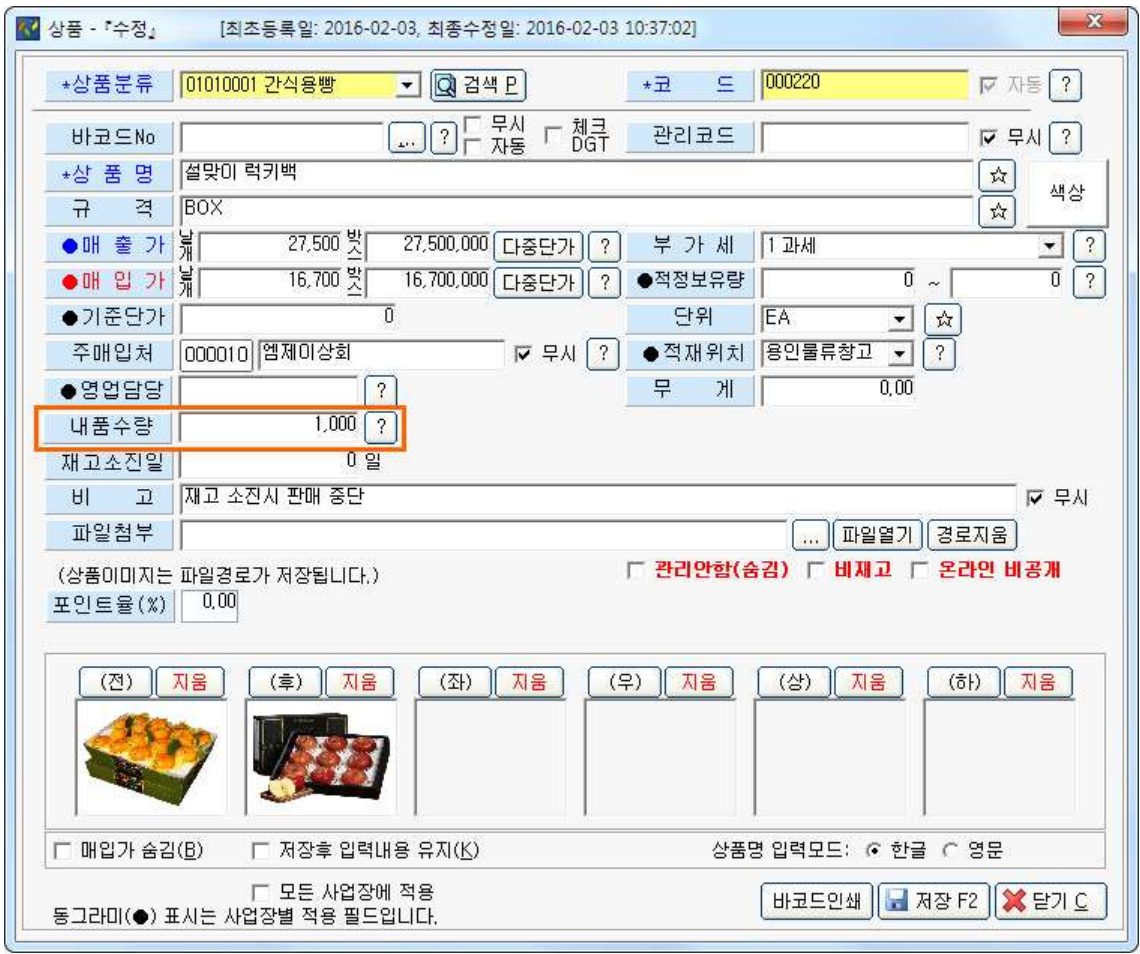